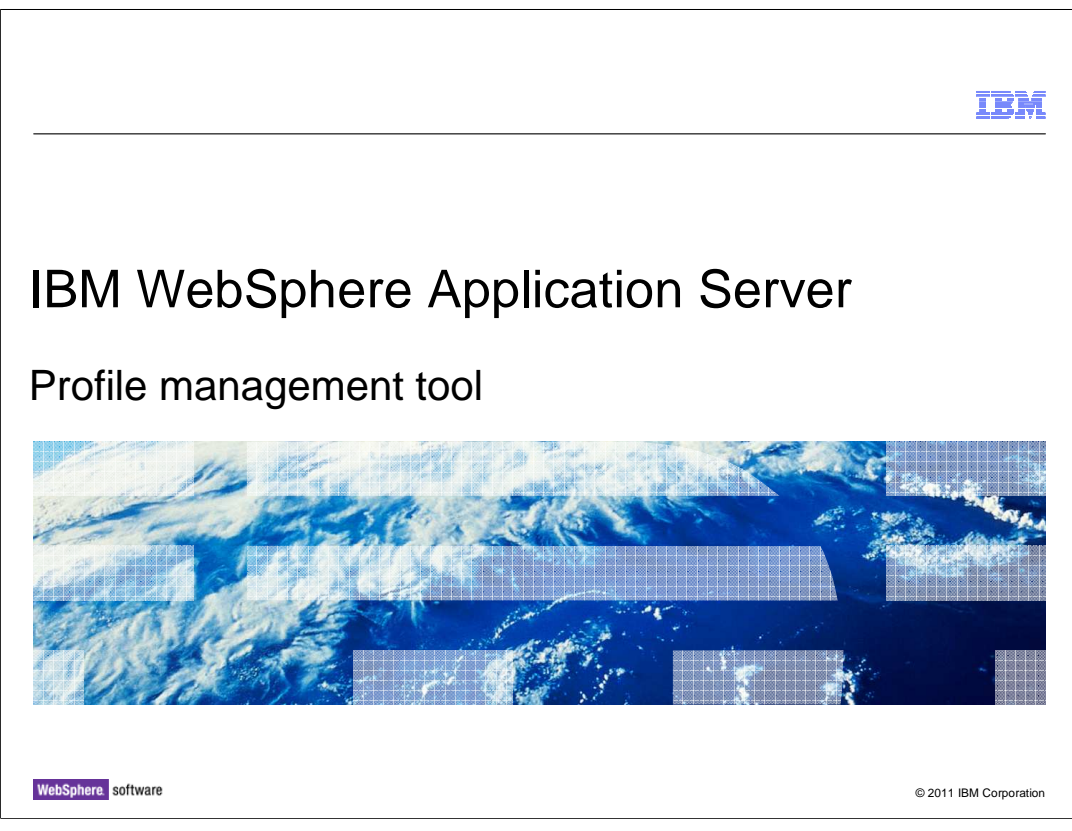

This presentation describes the WebSphere customization toolbox.

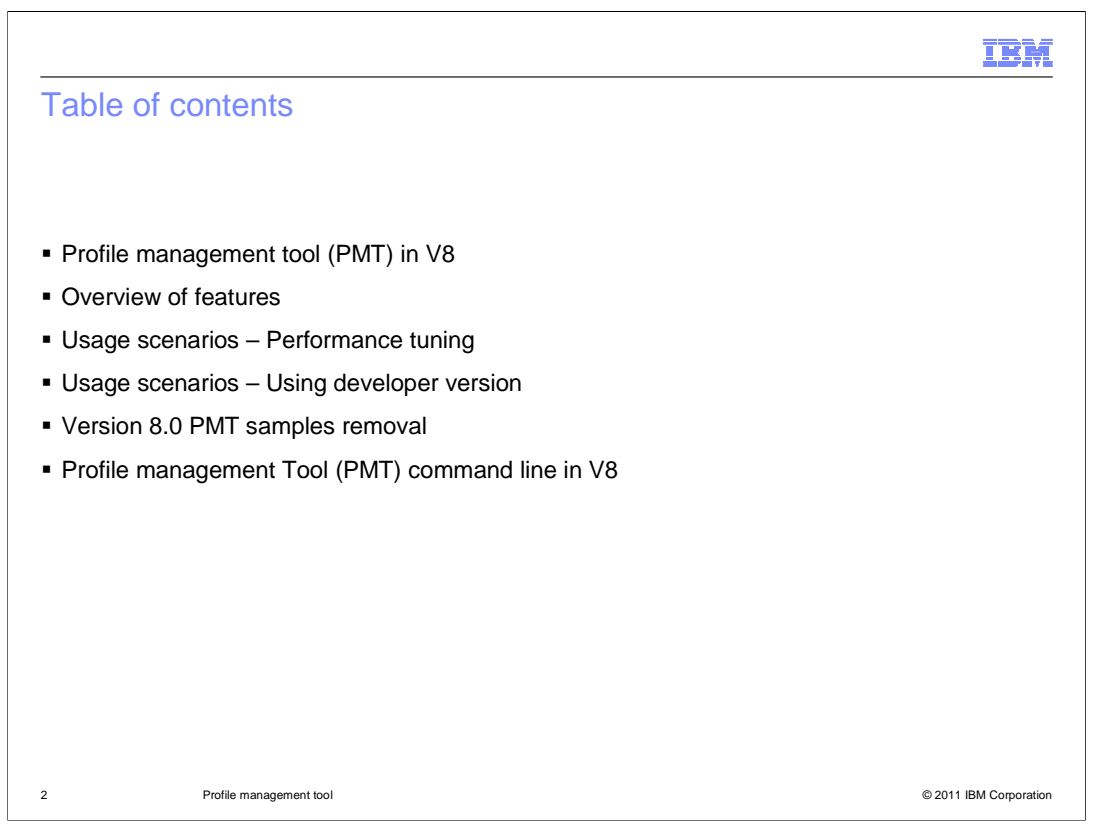

 The PMT (Profile Management Tool) GUI, which is contained within the WCT framework GUI, is covered in this presentation.

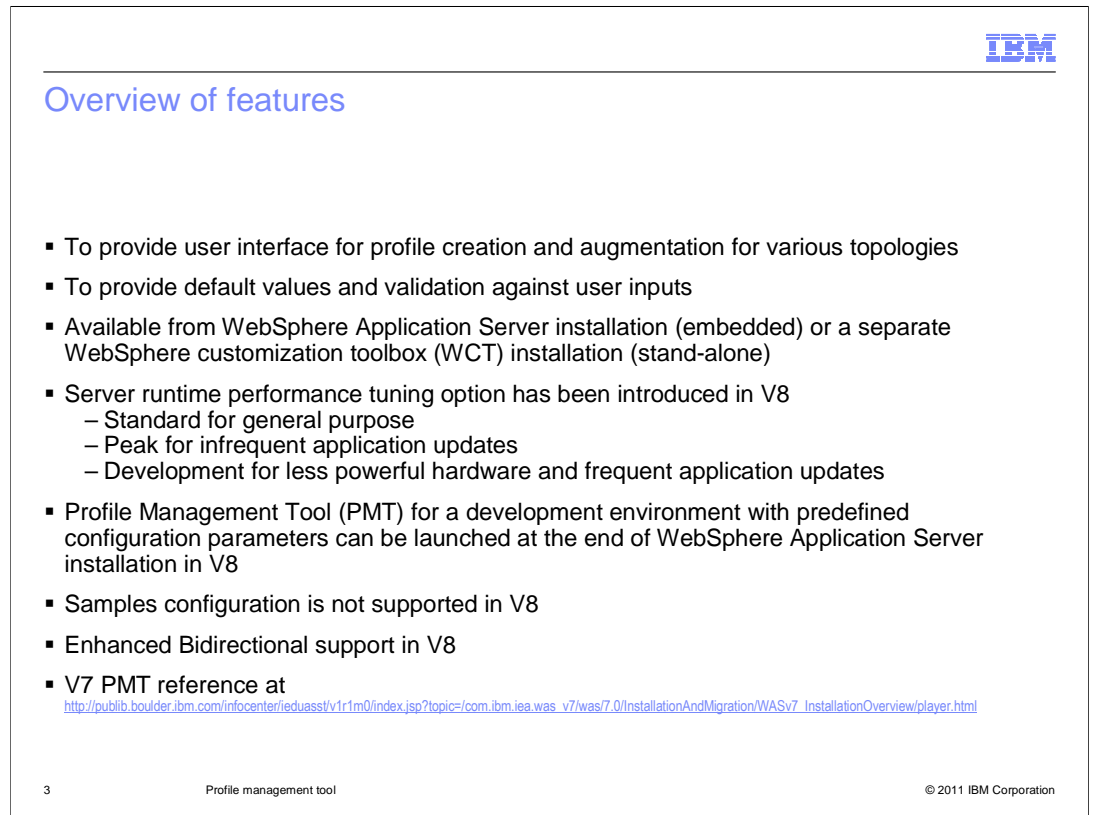

 The PMT provides a graphical user interface for the back-end profile management runtime. It provides an intuitive user interface for guiding you through the steps for entering the necessary values required for WebSphere Application Server profile creation and augmentation. It also suggests default values and performs validation against your input values interactively to prevent possible failures that could occur at a later time during profile creation.

 In V7, the PMT was only shipped as part of WebSphere Application Server installation. In version 8, a stand-alone version is available and can be installed during WebSphere customization toolbox (WCT) installation.

 Now, some new features and changes in version 8 will be examined. There is a server runtime performance tuning option introduced in V8 for advanced profile creation. You can choose one of the three available options: Standard, Peak, and Development.

 The standard settings are optimized for general purpose usage with conservative settings. The performance monitoring infrastructure service is enabled to gather statistics so you can further tune the server yourself. The peak settings are optimized for runtime performance in environments where updates to applications are infrequent, and the development settings are optimized for environments with less powerful hardware and where updates to applications are frequent.

 There is also a simplified version of PMT that creates a profile with predefined configurations and the development settings. This version can be launched at the end of a WebSphere Application Server installation. The way of invoking this version of PMT will be explained in the Usage slides.

 The Samples configuration during the tool execution is not supported in version 8. Also, enhanced BIDI is supported.

WASv8 PMT.ppt

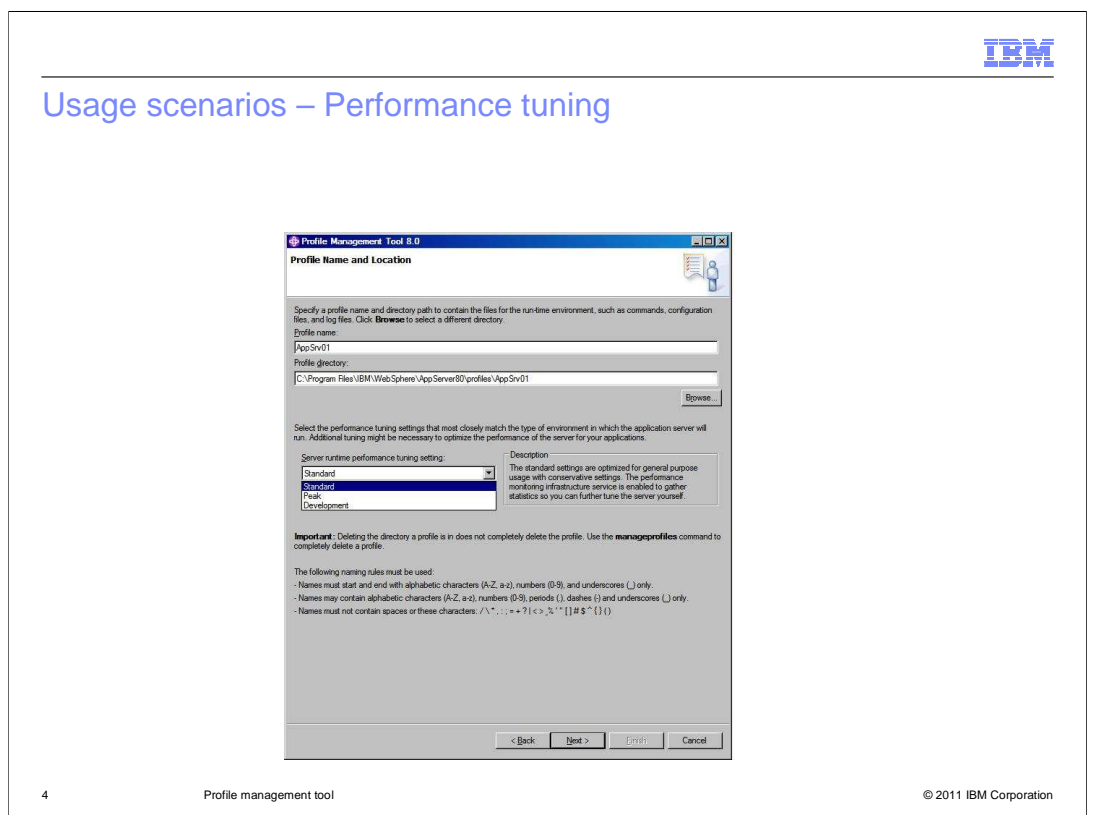

 This is one of the PMT panels with which you can select a server profile performance tuning setting.

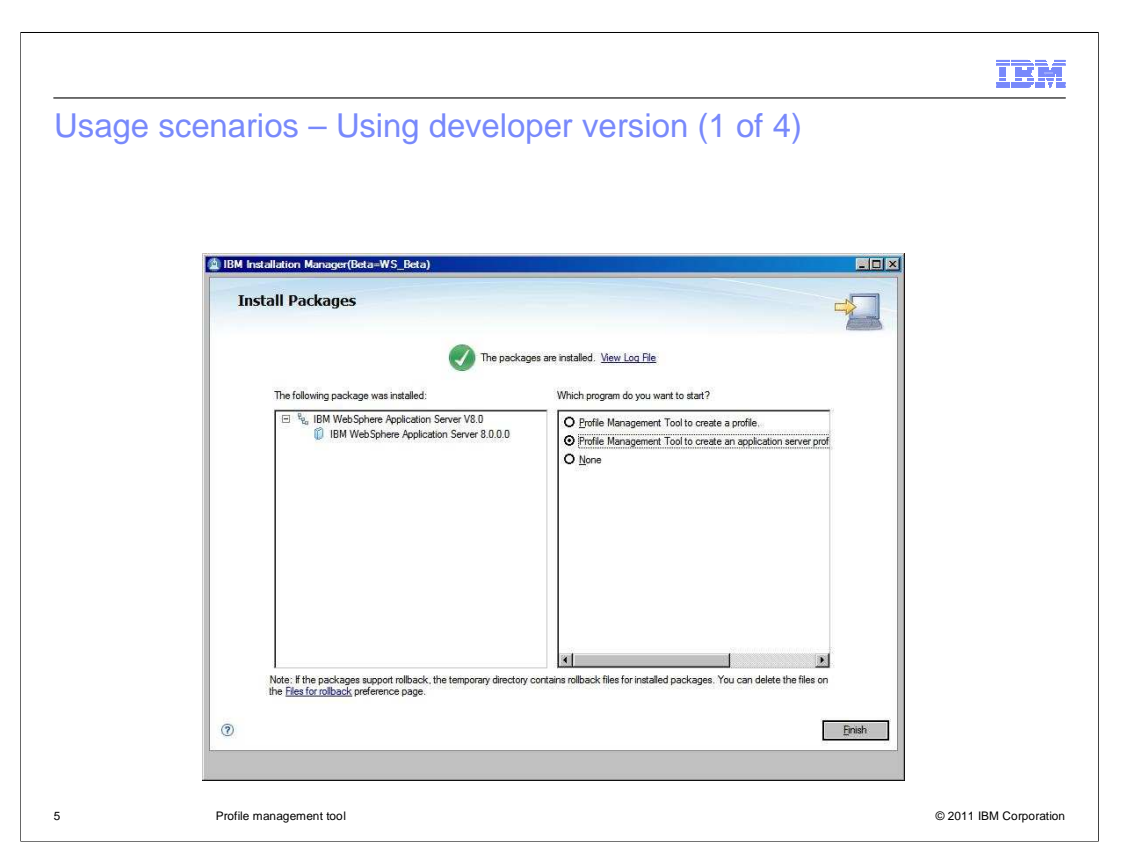

 This screen capture shows the installer panel at the end of the server installation. On the right panel, you can choose the first radio button to launch the regular version of PMT. The development version can be launched when the second radio button is selected. You also have an option exiting the installer without invoking the PMT.

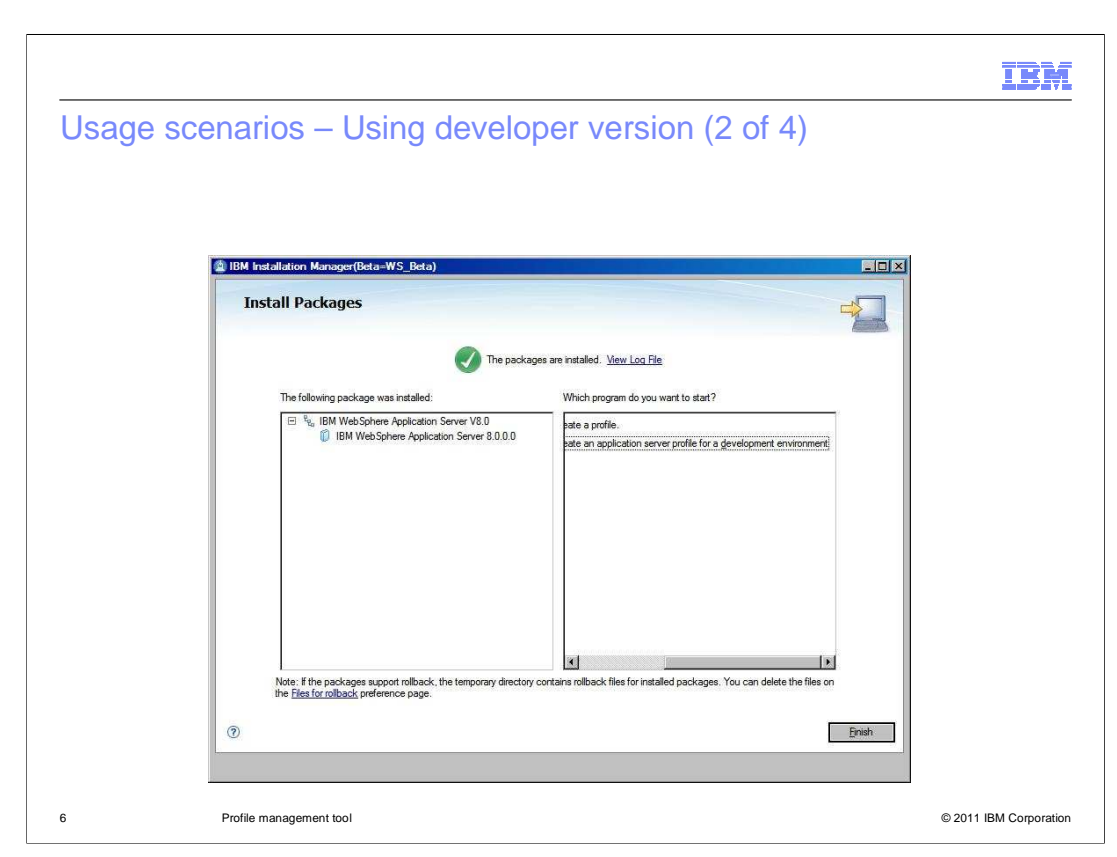

Another screen capture of the PMT launch option view.

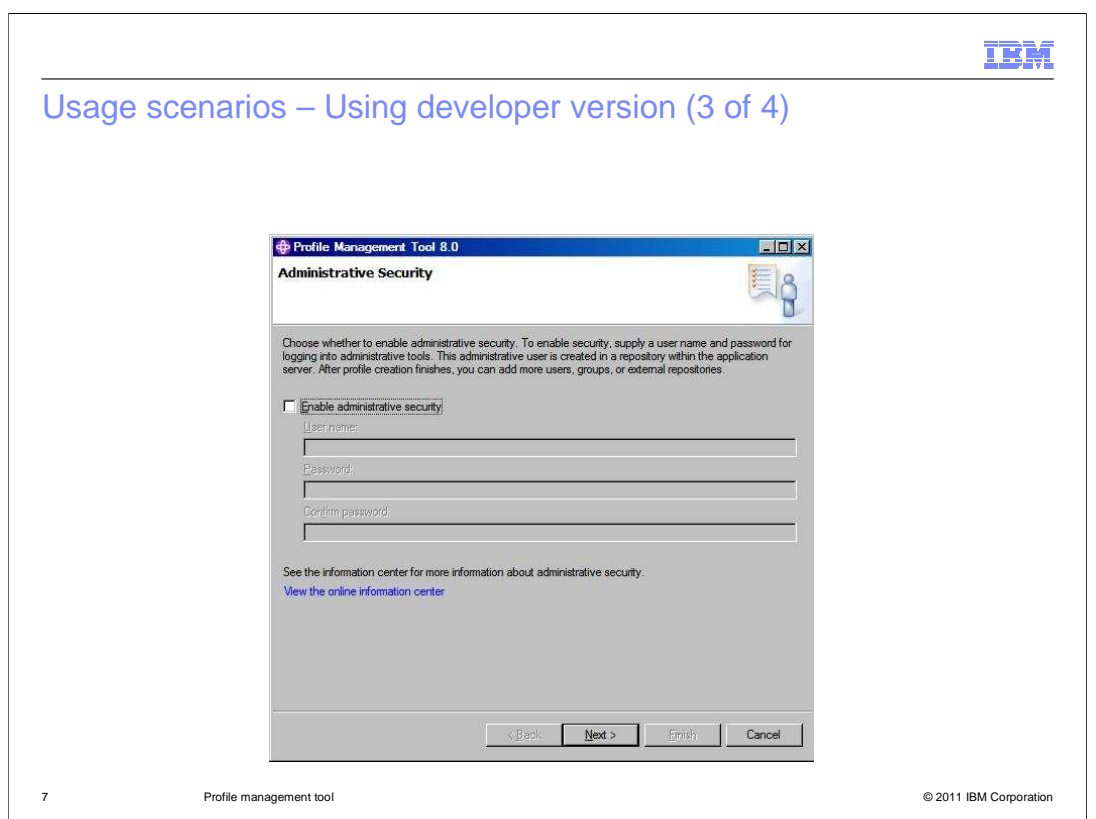

 The development version of PMT is launched and this is the first panel shown. You have an option of selecting (or not selecting) the administrative security configuration.

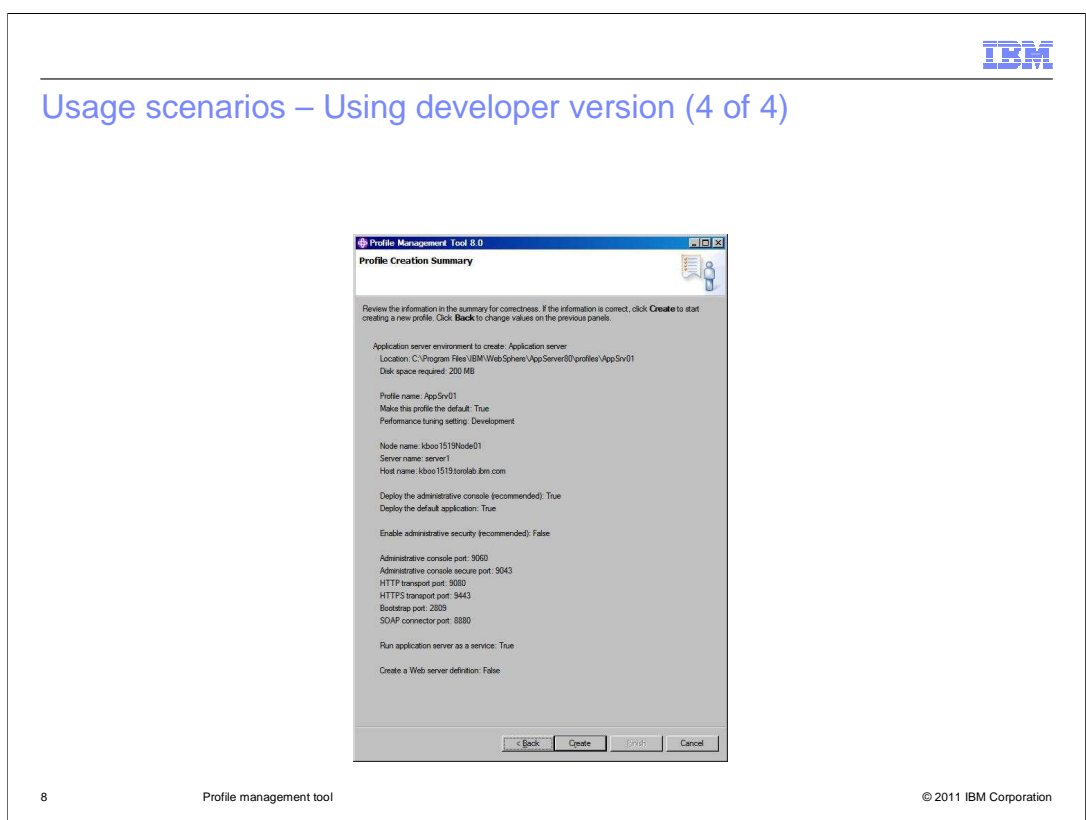

 This is the second and the last panel of the PMT for a development environment that shows the profile configuration summary before starting a profile creation.

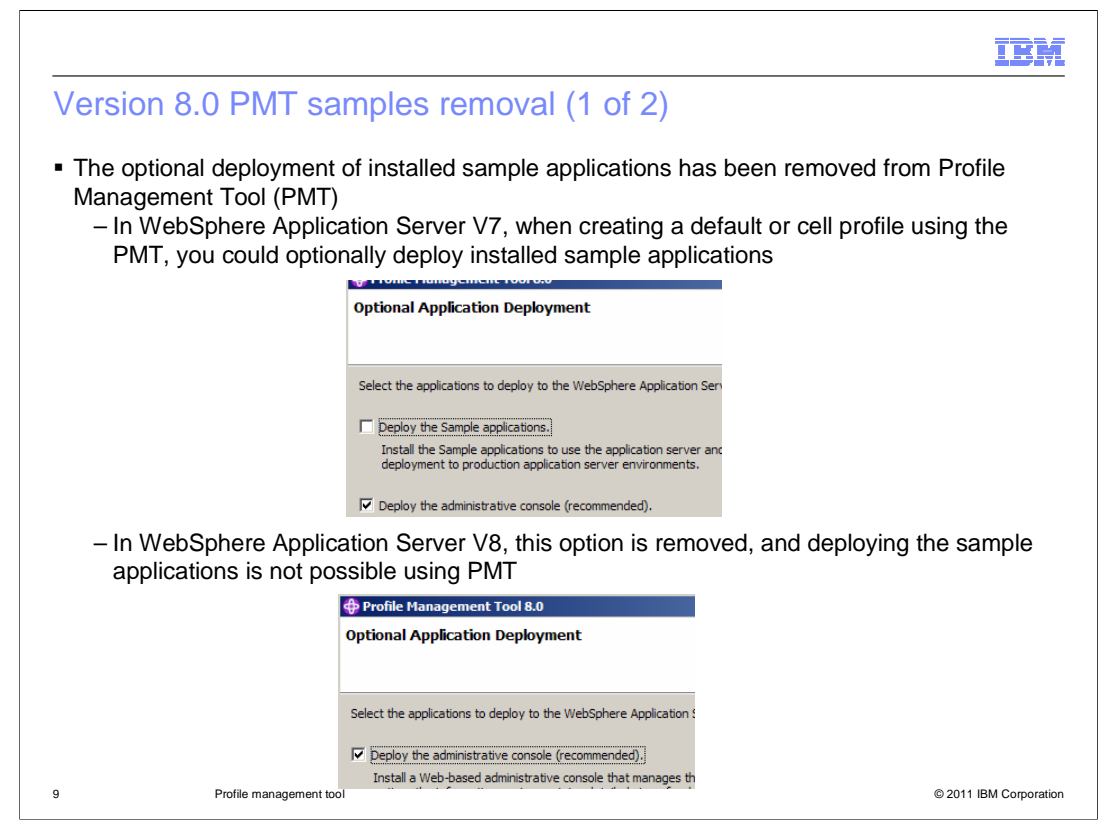

 Before V8, if the WebSphere Application Server installation included the sample applications, the PMT allowed the optional deployment of the samples.

In V8, this function has been removed from the PMT.

 The visual impact to PMT consists of the elimination of the "Deploy the Sample applications" check box from the "Optional Application Deployment" panel.

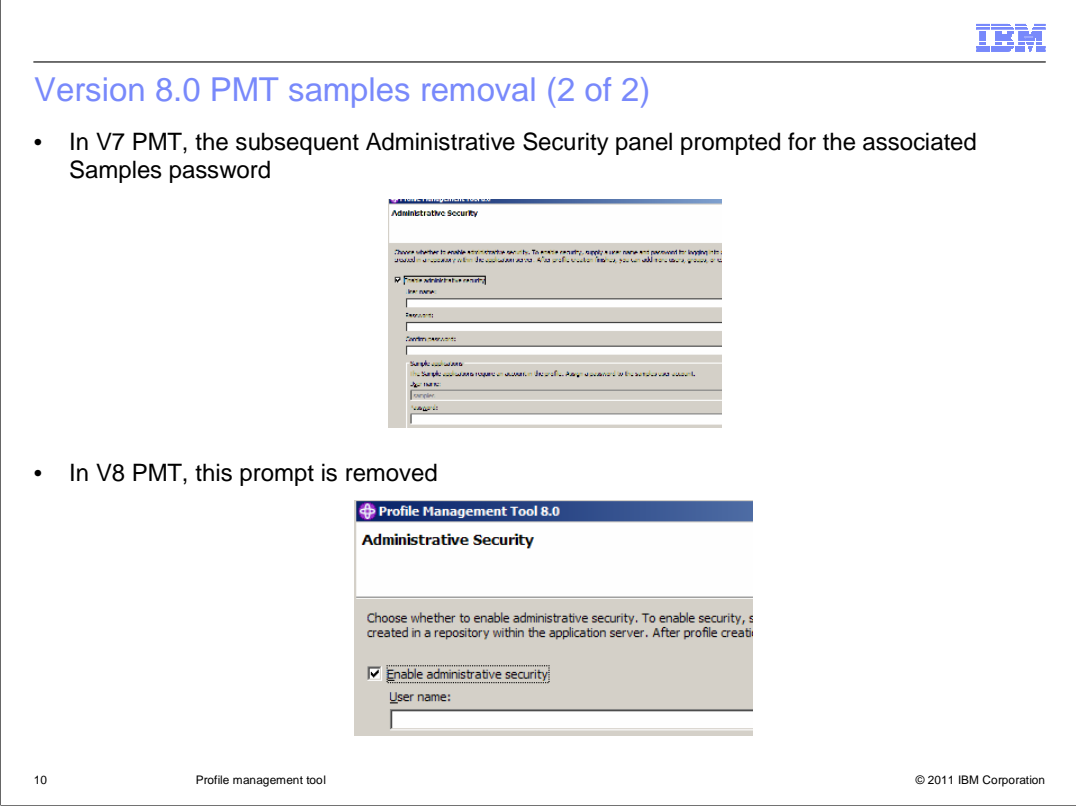

 A further impact of Samples removal from the PMT is the elimination of the "Sample applications" widget group from the PMT "Administrative Security panel".

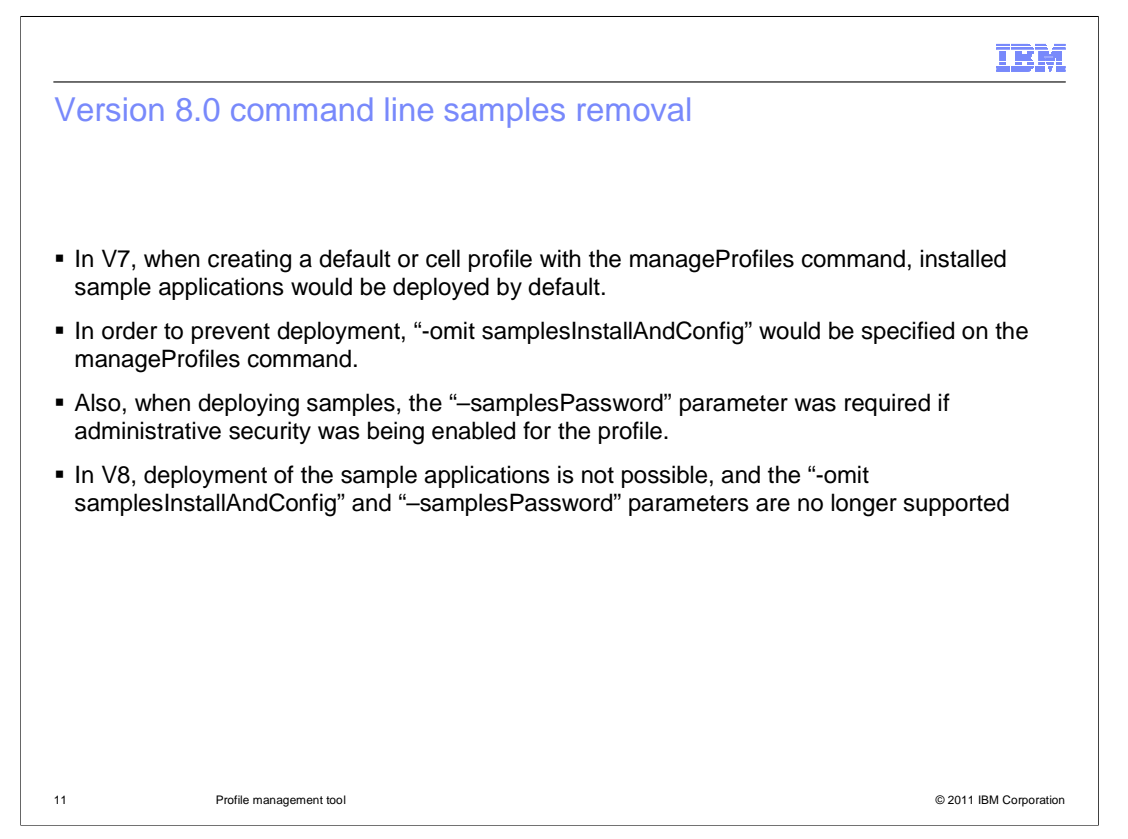

 Before V8, the manageprofiles command, by default, deployed the sample applications (if they were installed with WebSphere Application Server).

 In V8, the manageprofiles command no longer, by default or otherwise, supports the deployment of the sample applications.

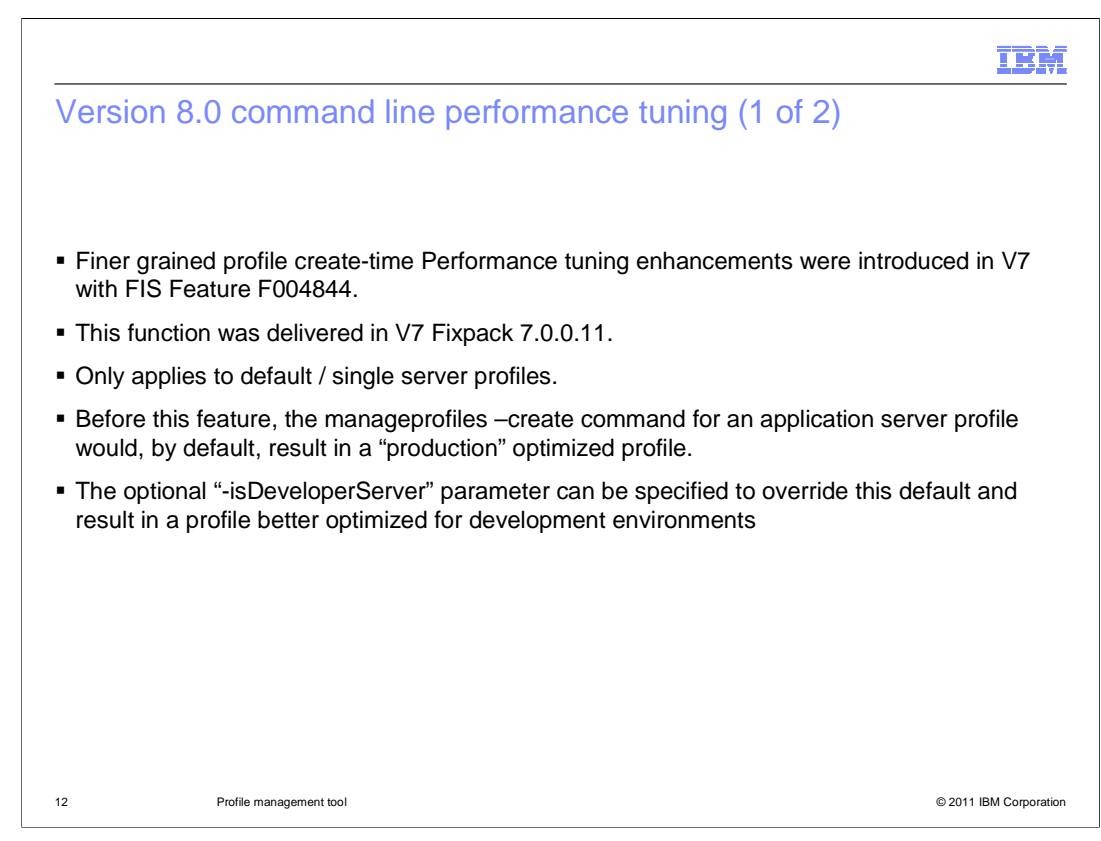

 The V8 (and as of V7 fixpack 7.0.0.11) manageprofiles command supports enhanced default/single server profile performance tuning.

As a result, the previous "-isDeveloperServer" parameter is no longer supported.

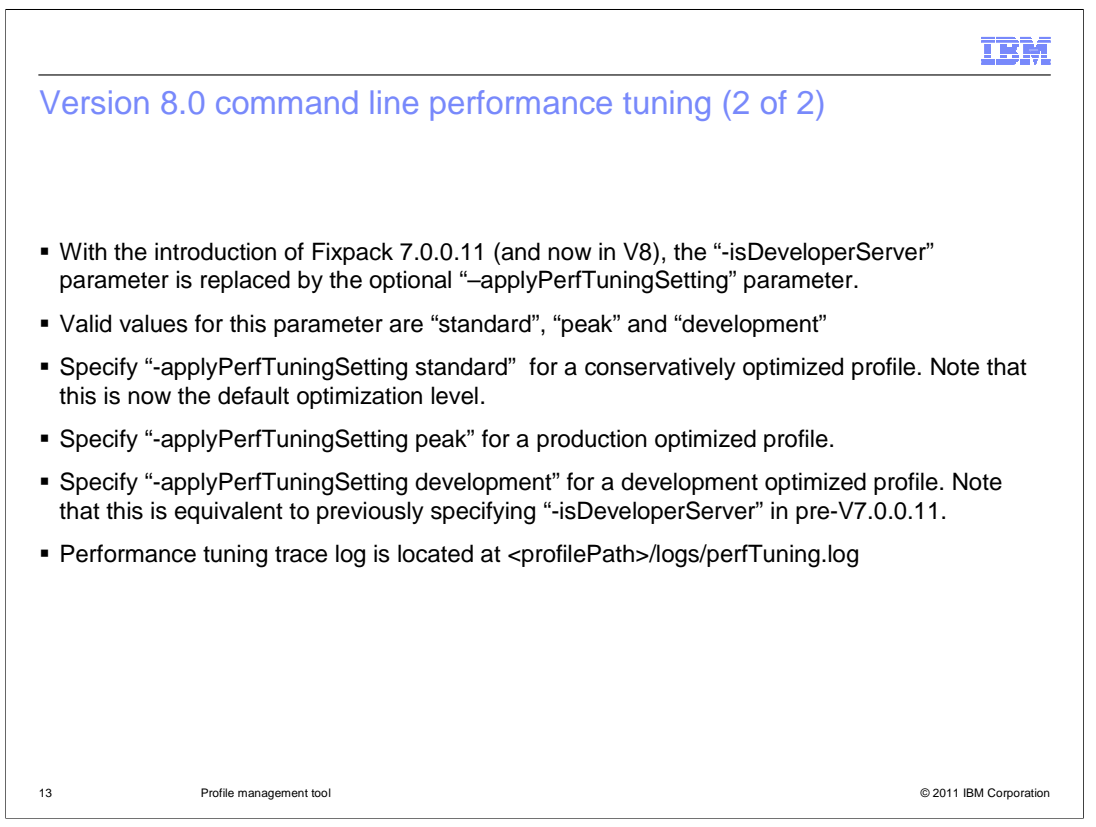

 The previous "-isDeveloperServer" parameter is now replaced with the more expressive " applyPerfTuningSetting" parameter.

 Note that before this enhancement, by default, the profile can be created with "production" level optimization whereas now, "standard" level optimization is applied.

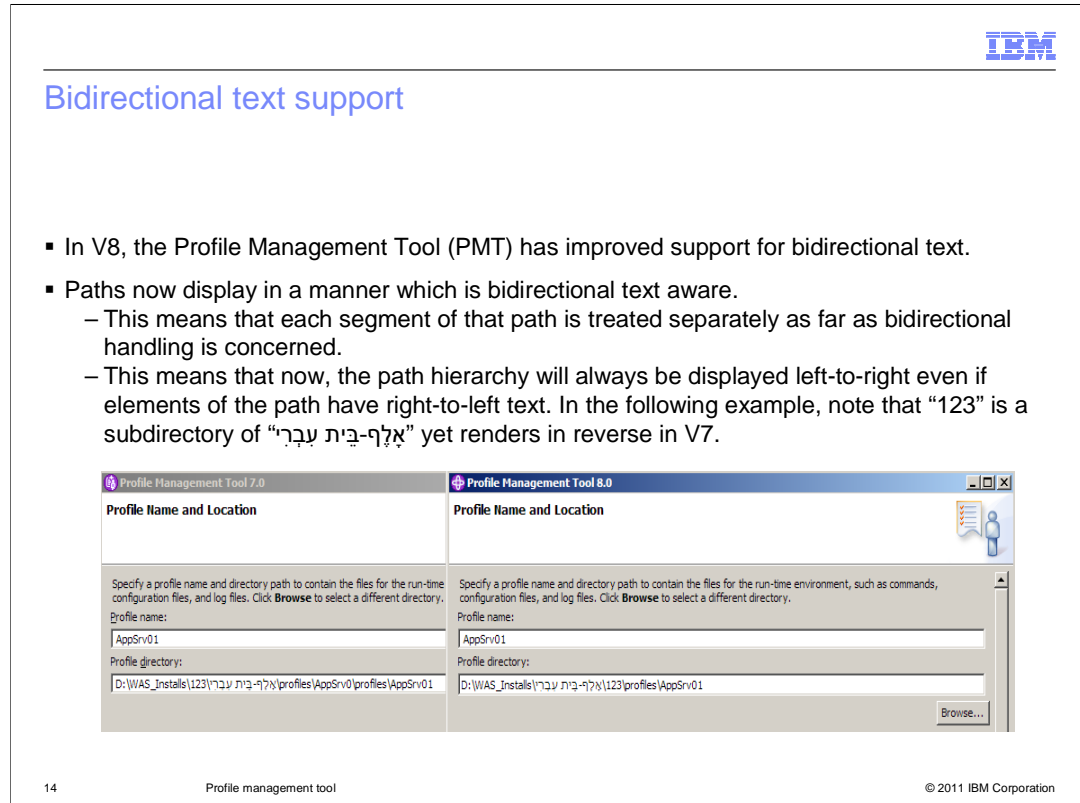

 In V8, the Profile Management Tool has improved support for bidirectional text. Paths now display in a manner which is bidirectional text aware. This means that each segment of that path is treated separately as far as bidirectional handling is concerned.

 This means that now, the path hierarchy will always be displayed left-to-right even if elements of the path have right-to-left text. In the example shown in the screen capture, note that "123" is a subdirectory of " �ֵי עתִבְרִי �לֶ"�, yet renders in reverse in V7.

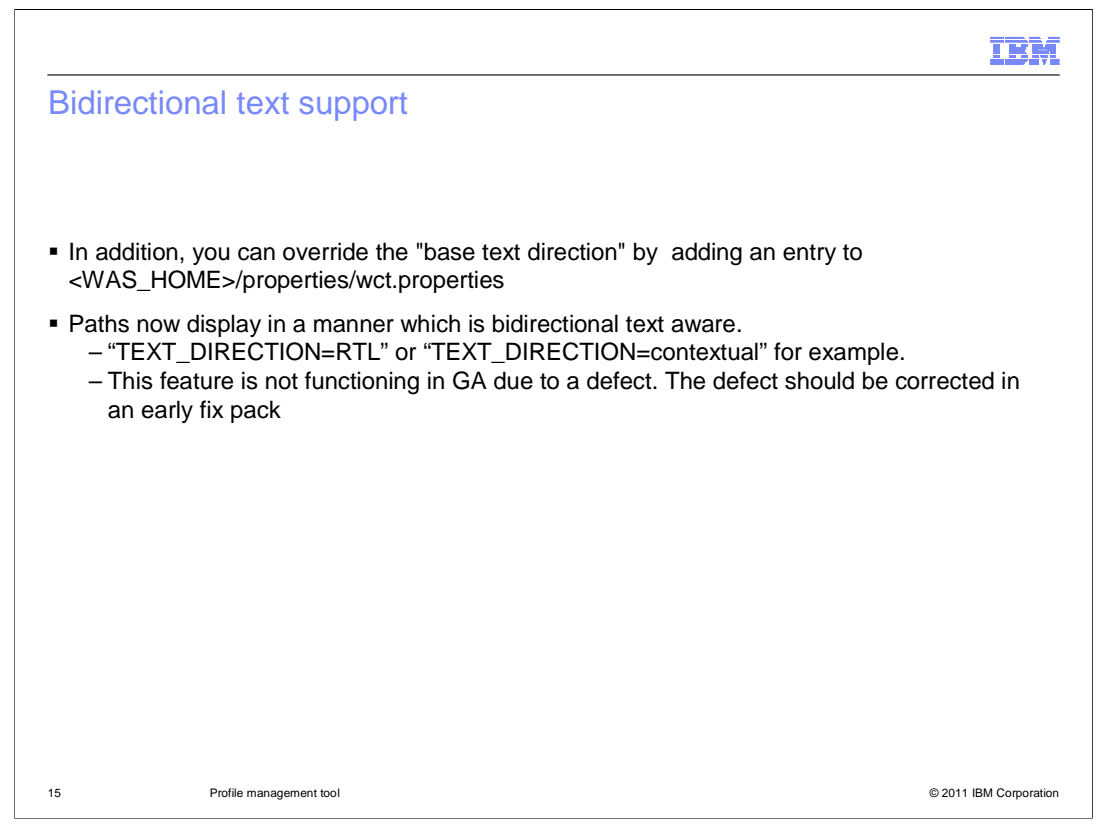

 In addition, starting in an early fix pack of version 8, you will have the capability to override the "base text direction" by adding an entry to <WAS\_HOME>/properties/wct.properties file:

"TEXT\_DIRECTION=RTL" or "TEXT\_DIRECTION=contextual" for example.

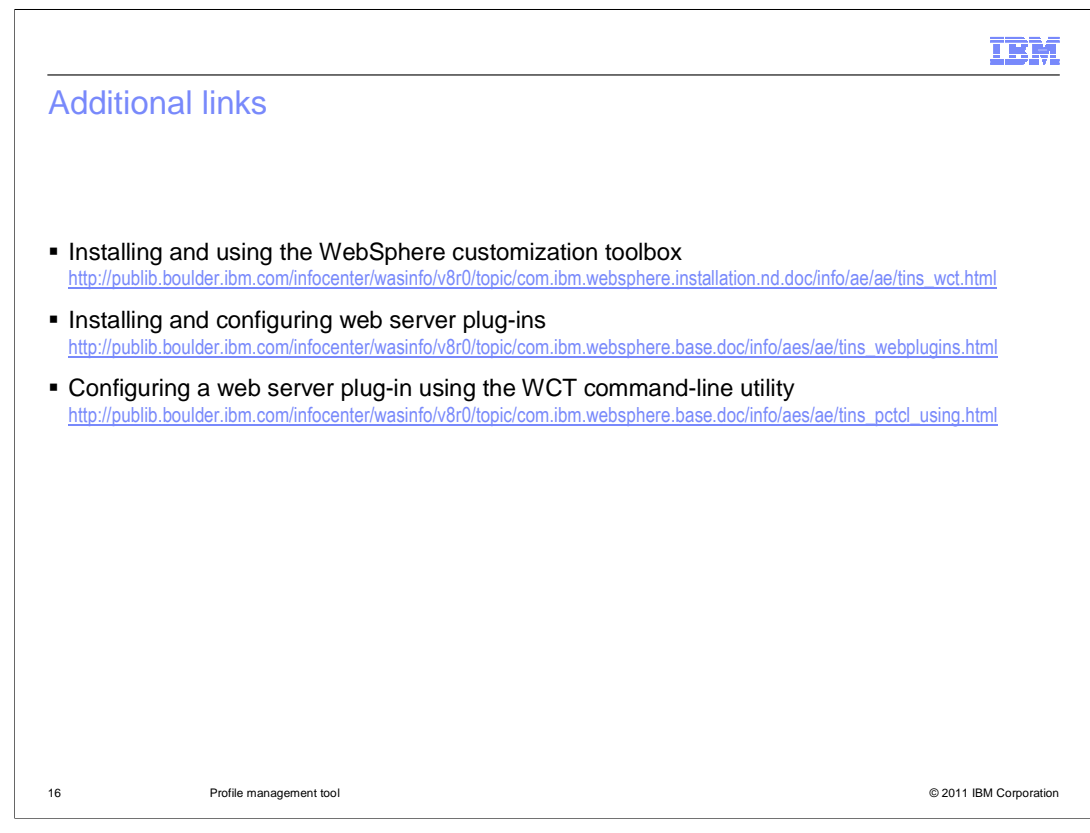

 This slide presents Information Center links pertaining to WebSphere customization toolbox (WCT)

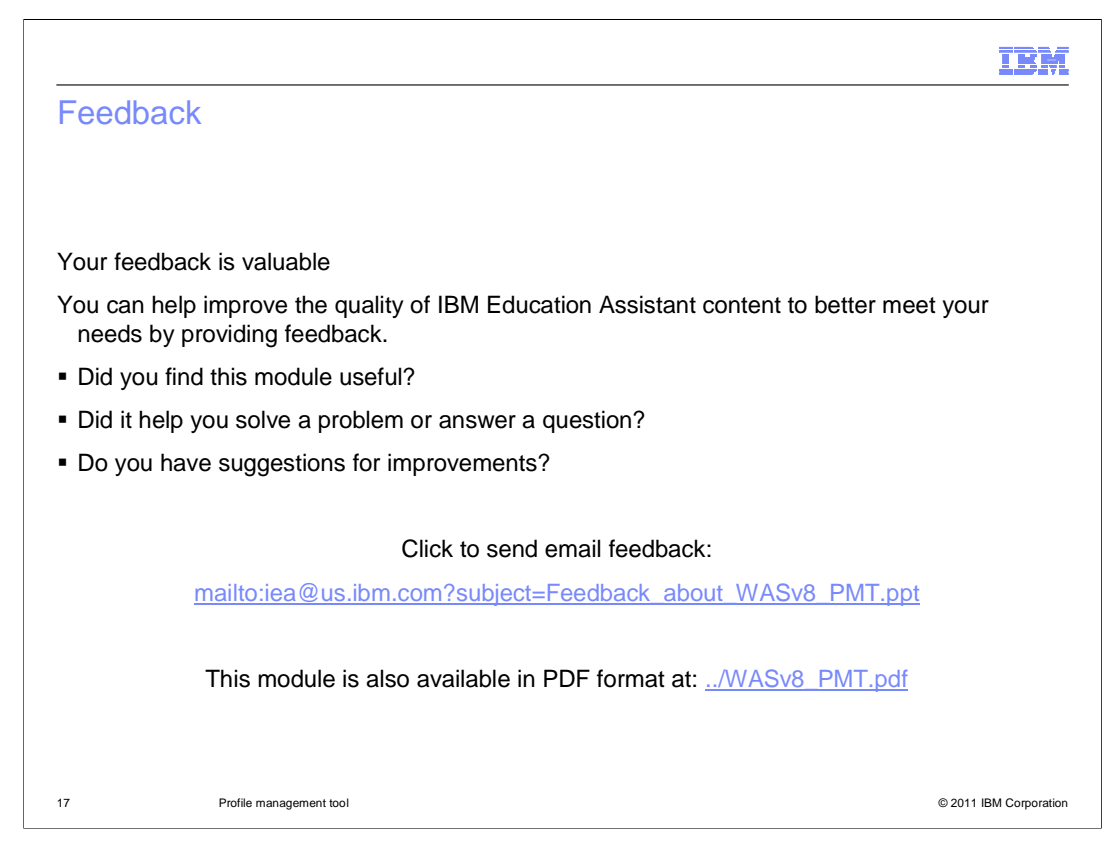

 You can help improve the quality of IBM Education Assistant content by providing feedback.

## IBM

## Trademarks, disclaimer, and copyright information

IBM, the IBM logo, ibm.com, and WebSphere are trademarks or registered trademarks of International Business Machines Corp., registered in many<br>jurisdictions worldwide. Other product and service names might be trademarks o available on the web at "Copyright and trademark information" at http://www.ibm.com/legal/copytrade.shtml

THE INFORMATION CONTAINED IN THIS PRESENTATION IS PROVIDED FOR INFORMATIONAL PURPOSES ONLY. THE INFORMATION CONTAINED IN THIS PRESENTATION IS PROVIDED FOR INFORMATION POST THE INFORMATION OF THE INFORMATION THE COMPLET THE

© Copyright International Business Machines Corporation 2011. All rights reserved.

18 © 2011 IBM Corporation